## **Verification of Employment Services**

(Requiring authorization forms)

When submitting your Verification of Employment request and

- You receive the \*\*\* message below "record is not available on our instant service (i.e. Work Number)"
- Please complete all the remaining fields and click on the Browse icon at the bottom of the page and include your customer's Borrower's Authorization form.

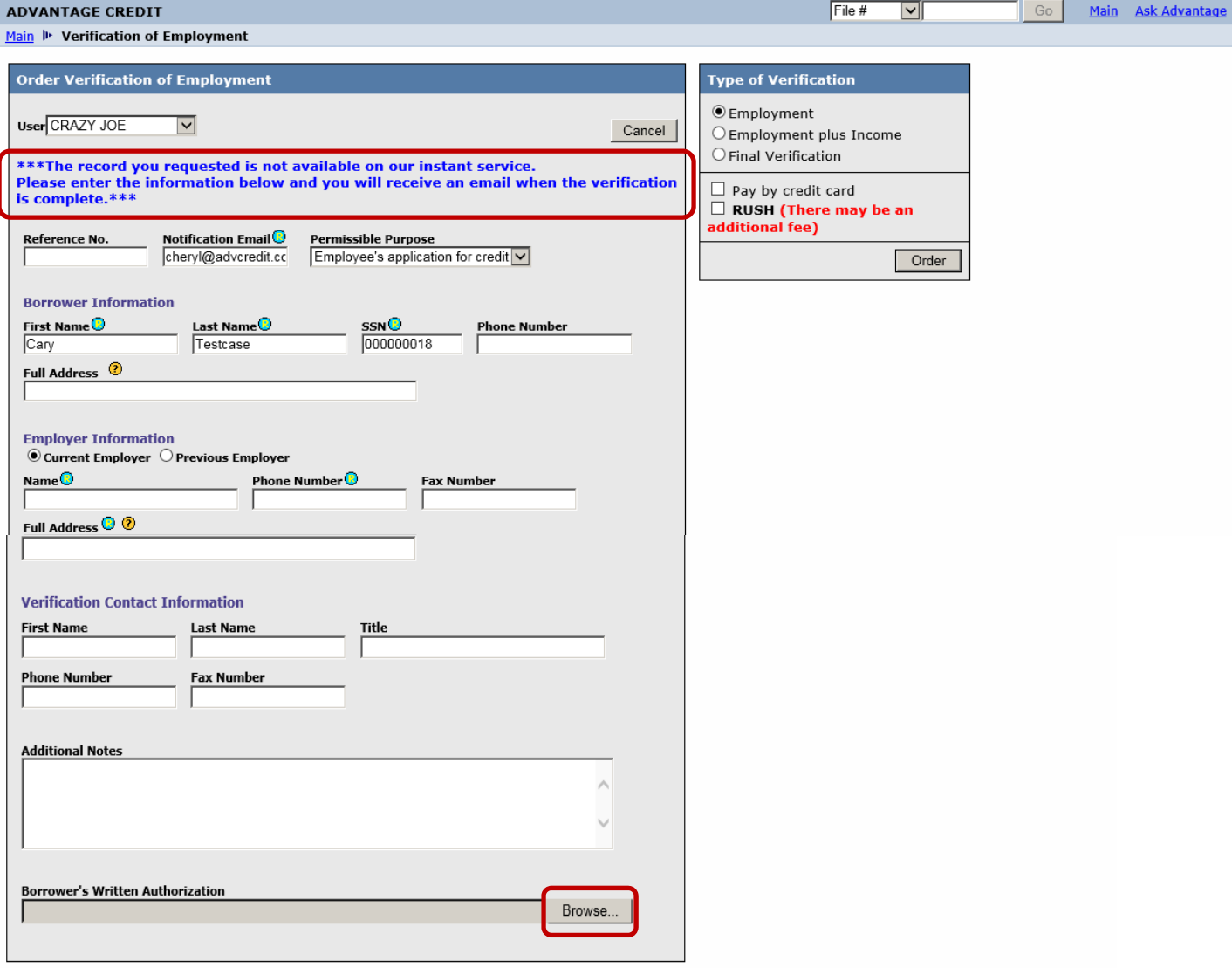

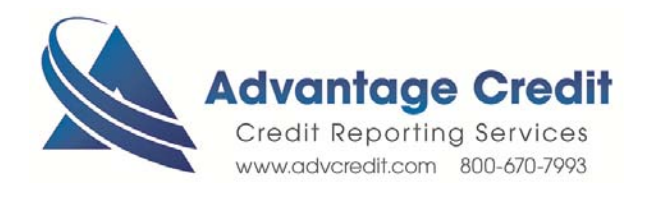

You can also access a Borrower's Authorization with your company name by clicking on the Downloads link (below).

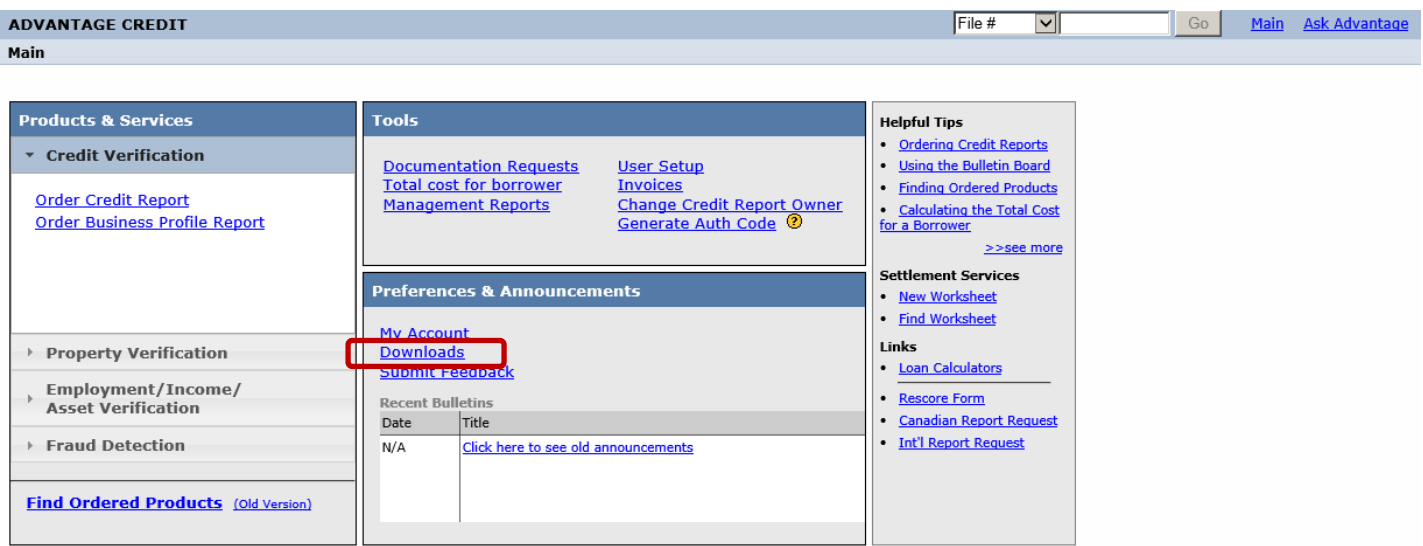

Then click on the Borrower Signature Authorization link (below)

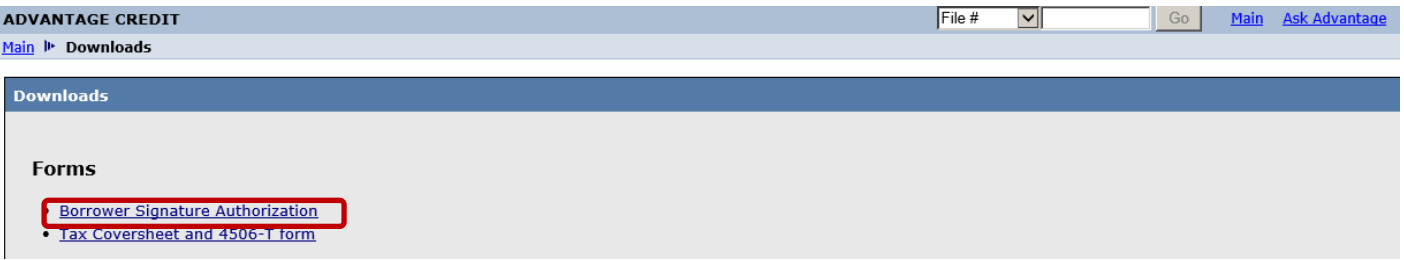

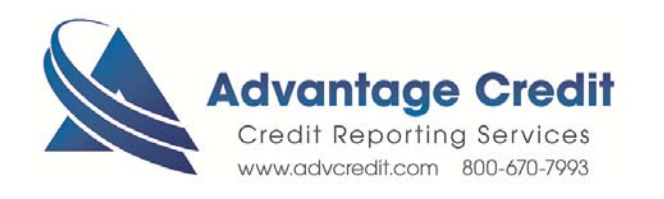